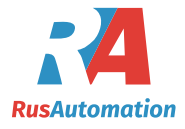

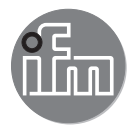

 $C \in$ 

Инструкция по эксплуатации Электронный датчик уровня **LR7020 LXxxxx**

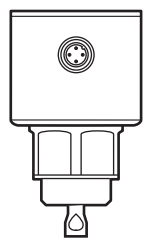

80276036/00 01/2022 80276036 / 00 01 / 2022

# Содержание

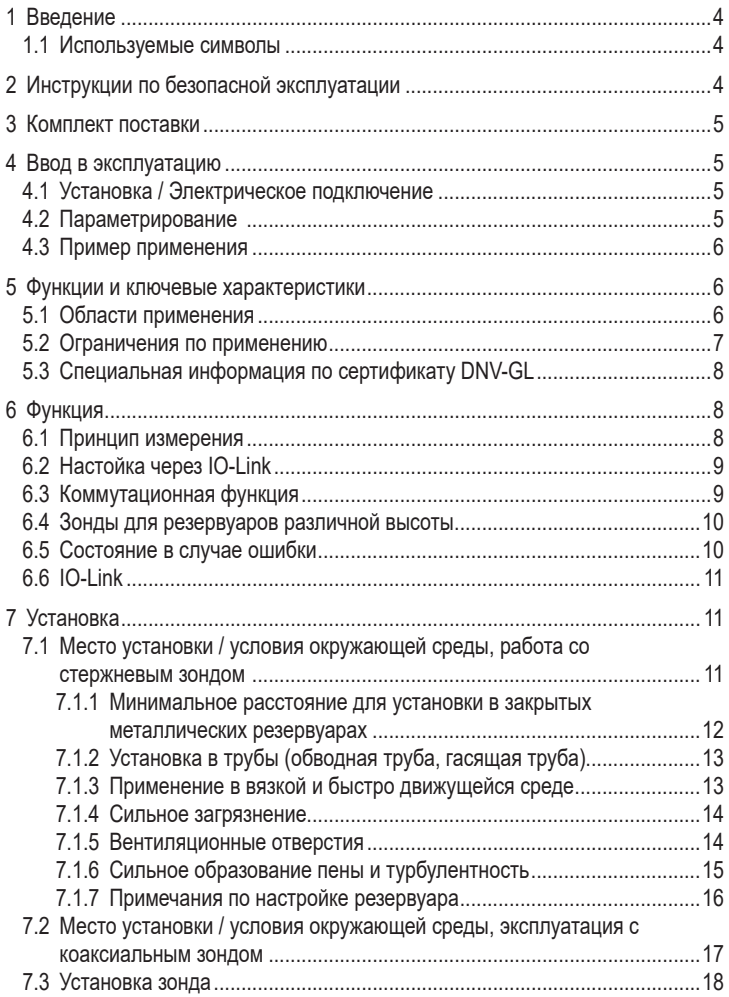

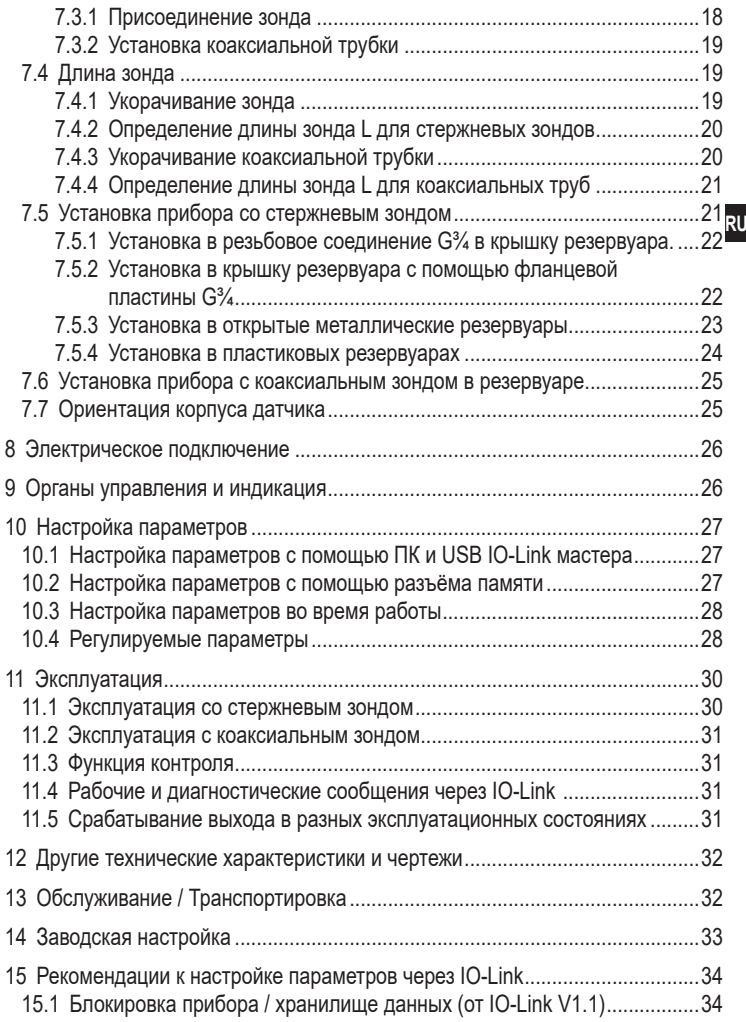

# 1 Введение

## 1.1 Используемые символы

- Инструкции по применению  $\blacktriangleright$
- Реакция, результат  $\geq$
- $\left[ \ldots \right]$ Маркировка органов управления, кнопок или обозначение индикации
- Ссылка на соответствующий раздел  $\rightarrow$

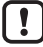

Важное примечание

Несоблюдение этих рекомендаций может привести к неправильному функционированию устройства или созданию помех.

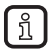

Информация

Дополнительное разъяснение.

# 2 Инструкции по безопасной эксплуатации

- Описанное устройство является субкомпонентом для интеграции в систему.
	- Изготовитель системы несет ответственность за безопасность системы.
	- Изготовитель системы обязуется провести оценку рисков и создать документацию в соответствии с законодательными и нормативными требованиями, и предоставить её оператору и пользователю системы. Данная документация должна содержать всю необходимую информацию и инструкции по безопасной эксплуатации для оператора, пользователя, и если применимо, для любого обслуживающего персонала, уполномоченного изготовителем системы.
- $\bullet$ Прочитайте эту инструкцию перед настройкой прибора и храните её на протяжении всего срока эксплуатации.
- Прибор должен быть пригодным для соответствующего применения и  $\bullet$ условий окружающей среды без каких-либо ограничений.
- Используйте прибор только по назначению (→ Функции и ключевые  $\bullet$ характеристики).
- Используйте датчик только в допустимой среде (→ Техническая  $\bullet$ характеристика).
- Если не соблюдаются инструкции по эксплуатации или технические  $\bullet$ параметры, то возможны травмы обслуживающего персонала или повреждение оборудования.
- Производитель не несет ответственности или гарантии за любые возникшие последствия в случае несоблюдения инструкций, неправильного использования прибора или вмешательства в прибор.
- Все работы по установке, настройке, подключению, вводу в эксплуатацию и техническому обслуживанию должны проводиться квалифицированным персоналом, уполномоченным оператором оборудования.
- Защитите приборы и кабели от повреждения.

## **3 Комплект поставки**

- Датчик уровня LR7020 или LXxxxx
- Инструкция по эксплуатации

Для установки и эксплуатации необходимо следующее

- (→ Принадлежности):
- $3$ онд ( $\rightarrow$  11.1)
- При необходимости: коаксиальная трубка ( $\rightarrow$  11.2)
- Монтажный материал  $(\rightarrow 11.1)$

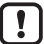

Используйте только принадлежности ifm electronic gmbh! При использовании компонентов других производителей мы не можем гарантировать оптимальное функционирование.

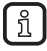

Принадлежности: www.ifm.com

## **4 Ввод в эксплуатацию**

Для наиболее частых применений возможна быстрая настройка, описанная ниже. Быстрая настройка не заменяет соблюдение инструкций, описанных в других главах.

### **4.1 Установка / Электрическое подключение**

 $\triangleright$  Устанавливайте прибор правильно (→ 7) и (→ 8)

#### **4.2 Параметрирование**

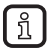

Прибор поставляется в разблокированном состоянии. Рекомендации к настройке параметров через IO-Link ( $\rightarrow$  15)

## **4.3 Пример применения**

- ► Введите длину зонда (параметр [LEnG]). Например: [LEnG] = [1000] мм.
- ► Выберите среду (параметр [MEdI]). Например: [MEdI] = [MId].
- ► Выберите тип используемого зонда (параметр [Prob]). Например: [Prob] = [rod].
- ► Перенесите данные датчика в прибор.
- ► Произведите настройку резервуара в соответствии с установкой (кнопка [tREF xxx]).
- ► Теперь можно произвести другие настройки.
- > **Прибор готов к работе.**
- ► Проверьте правильность функционирования прибора.

## **5 Функции и ключевые характеристики**

Датчик постоянно обнаруживает уровень в резервуарах.

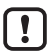

Для настройки параметров необходимо ПК с USB IO-Link мастером или запрограммированный разъём памяти, или сконфигурированная среда IO-Link ( $\rightarrow$  6.6), ( $\rightarrow$  10).

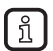

В соответствии с текущим состоянием науки прибор считается безвредным для человеческого здоровья. Мощность излучения микроволн, например, намного ниже, чем у мобильных телефонов.

## **5.1 Области применения**

- Вода, водосодержащие среды
- Масла и маслосодержащие среды. (Только при эксплуатации с коаксиальным зондом.)
- Для применения в сложных условиях окружающей среды (напр. погода или агрессивные процессы очистки)  $\rightarrow$  Технические характеристики.

Примеры применения:

- Обнаружение смазочно-охлаждающей жидкости в машинном оборудовании.
- Обнаружение моющей жидкости в системах очистки.
- Контроль гидравлического масла в гидросиловой установке. (Только при эксплуатации с коаксиальным зондом.)
- Обнаружение дизельного топлива.(Только при эксплуатации с коаксиальным зондом, в не взрывоопасных зонах!)

#### **5.2 Ограничения по применению**

Ţ

- Неточные измерения / потеря сигнала могут быть вызваны:
	- сильно поглощающими поверхностями (напр. пена)
	- сильно пузырящимися поверхностями
	- Негомогенной (неоднородной) средой, которая формирует разделяющие слои с разной плотностью (напр. cлой масла на слое воды).
	- ► Проверьте работоспособность датчика путем тестирования на среде.
	- $\blacktriangleright$  Установка в стабильной среде (→ 7.1.6)
	- > В случае потери сигнала прибор переключает выходы в определенное состояние ( $\rightarrow$  6.5).
- Используйте датчик только в среде, к которой материалы в контакте со средой достаточно устойчивы ( $\rightarrow$  Технические характеристики).
- Прибор не подходит для сыпучих материалов (например, пластиковых гранул).

#### **Применение со стержневым зондом:**

- Прибор не подходит для применения в местах, где зонд подвергается постоянной и сильной механической нагрузке (напр. сильно подвижные вязкие среды или сильно текучие среды).
- При установке в пластиковые резервуары возможно влияние электромагнитных помех (помехоустойчивасть по EN61000-6-2). Корректирующие меры:  $(\rightarrow 7.5.4)$ .
- При работе с одним зондом и небольшими резервуарами (длина зонда менее 200 мм и расстояние до стенки резервуара менее 300 мм) в редких случаях могут возникать помехи от резервуара (резонанс). Меры по устранению:  $(\rightarrow 7.1)$

#### **Применение с коаксиальным зондом:**

- Не подходит для применения в загрязненной или вязкой среде, среде, содержащей твердые частицы и среде, со склоном к образованию отложений.
- Максимальная вязкость: 500 мПа · с (при 20°C).

## **5.3 Специальная информация по сертификату DNV-GL**

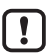

Для использования в условиях DNV-GL (при наличии сертификата для устройства) соблюдайте следующие инструкции:

- Стержневые и коаксиальные зонды длиной до 500 мм могут работать без опоры.
- Для зондов длиной от 500 мм до 2000 мм должны использоваться коаксиальные зонды. Они должны быть дополнительно закреплены, либо в половине длины, либо в конце. Опора должна быть приспособлена для подавления возникающих вибраций.
- Если используется коаксиальная труба длиной 700 мм или более, в неё необходимо установить дополнительные центрирующие детали (→ Принадлежности).

## **6 Функция**

#### **6.1 Принцип измерения**

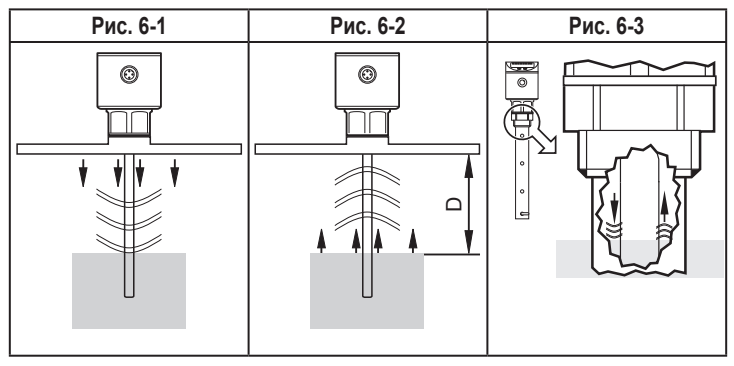

Прибор работает по принципу управляемого микроволнового радара. Он измеряет уровень с помощью электромагнитных импульсов в наносекундном диапазоне.

8 Головка датчика передает импульсы и направляет их по зонду (Рис. 6-1). Когда они достигают среды обнаружения, они отражаются и направляются обратно к датчику (Рис. 6-2). Время между приемом и передачей импульсов прямо соотносится с пройденным расстоянием (D) и текущим уровнем.

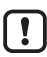

В случае эксплуатации с коаксиальной трубкой, электромагнитный импульс проходит только внутри коаксиальной трубки. 6-3).

# **6.2 Настойка через IO-Link**

Параметры датчика настраиваются через интерфейс IO-Link (( $\rightarrow$  6.6) и  $(\rightarrow 10)$ .

## **6.3 Коммутационная функция**

С помощью коммутационных выходов (OUT1 / OUT2) прибор сигнализирует, что был достигнут установленный предел или что уровень находится ниже предела.

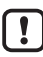

Пределы переключения относятся к нижнему концу зонда.

Следующие функции могут быть выбраны:

- Функция гистерезиса / нормально открытый (Рис. 6-4): [oux] = [Hno]
- Функция гистерезиса / нормально закрытый (Рис. 6-4): [oux] = [Hnc]

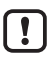

Сначала задайте значение (SP), затем установите точку сброса (rP) с учетом необходимой разницы.

- Функция окна / нормально открытый (Рис. 6-5): [oux] = [Fno]
- Функция окна / нормально закрытый (Рис. 6-5): [oux] = [Fnc]

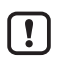

Ширина окна регулируется интервалом между [FH] и [FL]. [FH] = верхний порог, [FL] = нижний порог.

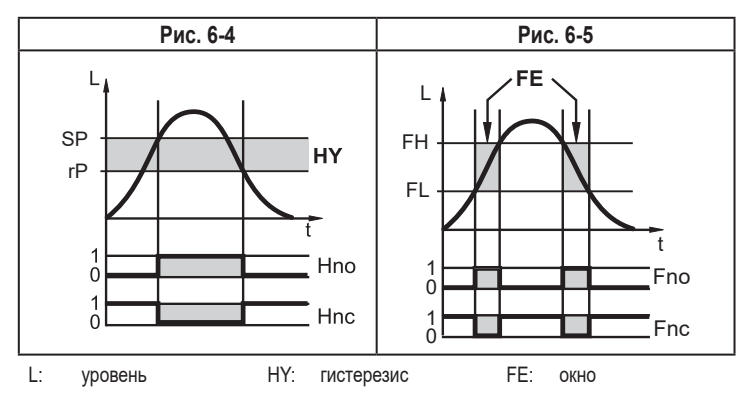

Для каждого коммутационного выхода можно настроить задержку включения или выключения на макс. 60 секунд (напр. специально для долгих циклов работы насосов);  $(\rightarrow 10.4)$ .

## **6.4 Зонды для резервуаров различной высоты**

Прибор можно установить в резервуары различных размеров. В нашем ассортименте есть зонды различной длины. Чтобы адаптировать зонд к высоте резервуара, его можно сократить. Минимальная длина зонда 100 мм, максимальная длина 2000 мм.

## **6.5 Состояние в случае ошибки**

- На случай ошибки, безопасное состояние может быть установлено для каждого выхода.
- Если ошибка обнаружена, или качество сигнала ниже минимального значения, то аналоговые выходы переходят в определенное состояние. В этом случае отклик выходов может быть установлен с помощью параметров [FOUx]  $(\rightarrow 10.4)$ .
- Временная потеря сигнала, вызванная, например, турбуленцией или образованием пены, может подавляться с помощью времени задержки  $(napamerp [dFo] (\rightarrow 10.4))$ . В течение времени задержки замораживается последнее измеренное значение. Если измерительный сигнал достаточной силы поступает снова в течение времени задержки, то прибор переходит в нормальный режим работы. Если сигнал достаточной

силы не поступает в течение времени задержки, то выходы переходят в безопасное состояние.

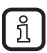

В случае сильного образования пены и турбуленции, см. примеры как создать устойчивую зону ( $\rightarrow$  7.1.6).

## **6.6 IO-Link**

Прибор оснащен коммуникационным интерфейсом IO-Link, который для своего функционирования требует модуль с поддержкой IO-Link (IO-Link мастер).

Интерфейс IO-Link позволяет прямой доступ к процессу и диагностике данных, и дает возможность настроить параметры во время эксплуатации.

Кроме того, коммуникация возможна через соединение "точка-точка" с помощью USB IO-Link мастера.

Файлы описания прибора (IODD), необходимые для настройки прибора, подробная информация о структуре рабочих данных, диагностическая информация, адреса параметров и необходимая информация о аппаратном и программном обеспечении IO-Link находится на www.ifm.com.

# **7 Установка**

## **7.1 Место установки / условия окружающей среды, работа со стержневым зондом**

- Наиболее предпочтительна установка датчика сверху вертикально.
- $\triangleright$  Следуйте примечаниям по настройке резервуара ( $\rightarrow$  7.1.7).
- Для установки в открытые резервуары:  $(\rightarrow 7.5.3)$
- Для установки в пластиковые резервуары:  $(\rightarrow 7.5.4)$
- При эксплуатации устройства в небольших резервуарах (длина зонда менее 200 мм и расстояние до стенки резервуара менее 300 мм), установите устройство вне центра, чтобы предотвратить возможные помехи от резервуара (резонанс).

#### **7.1.1 Минимальное расстояние для установки в закрытых металлических резервуарах**

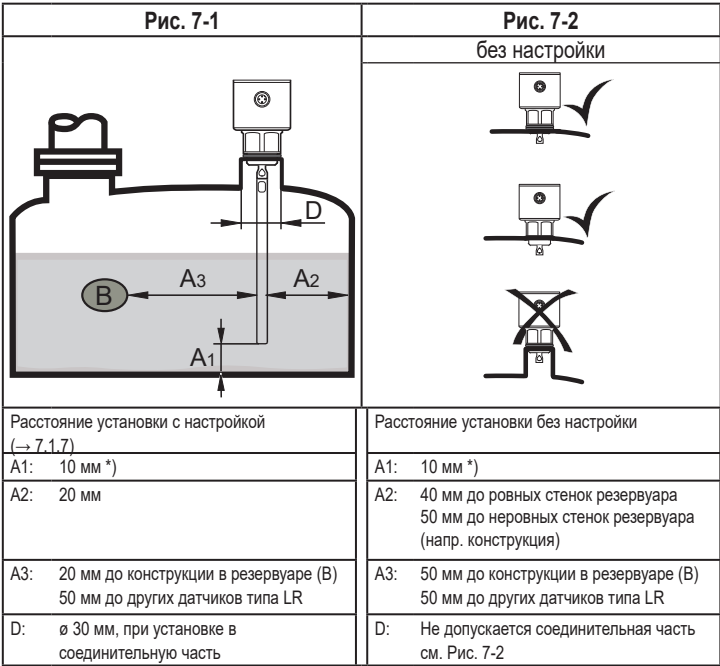

\*) Альтернативно: Зафиксируйте зонд ко дну резервуара. Соблюдайте примечания  $(\rightarrow 7.1.3)$ .

Для установки в соединительные элементы: Если труба используется для образования соединительной части (Рис. 7-3), она не должна выступать в резервуар. Установка вызывает отражение помех, которые не подавляются с помощью настройки резервуара.

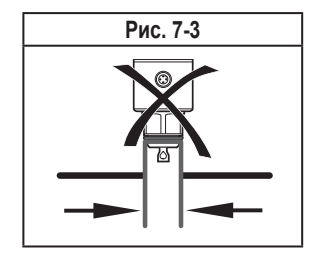

## **7.1.2 Установка в трубы (обводная труба, гасящая труба)**

Внутренний диаметр трубы (d) должен иметь как минимум следующее значение:

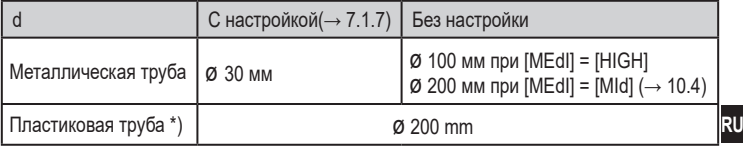

\*) Соблюдайте примечания ( $\rightarrow$  7.5.4).

► Если возможно, не устанавливайте устройство по центру

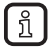

В зависимости от рабочей среды (напр. вязкая среда / поток) рекомендуется использование центрирующих частей (→ Принадлежности).

Труба не должна быть короче зонда.

## **7.1.3 Применение в вязкой и быстро движущейся среде**

- ► Если возможно, установите датчик в обводную трубу / гасящую трубу  $(\rightarrow$  7.1.2) или коаксиальную трубку  $(\rightarrow$  7.2).
- ► Кроме того, необходимо принять во внимание следующие аспекты:
	- ► Зонд не должен быть в контакте со стенкой резервуара / конструкциями в резервуаре.

Если необходимо, увеличьте минимальное горизонтальное расстояние.

- ► Если возможно, закрепите зонд на дне резервуара так, чтобы он был электропроводящим, напр. с помощью рукава (Рис. 7-4 и 7-5) или просверлите отверстие на дне резервуара (Рис. 7-6).
- ► Для установки в соответствии с Рис. 7-5: Увеличьте параметр [LEnG] на (h), чтобы компенсировать увеличение длины (h) ( $\rightarrow$  10.4).
- ► Для установки в соответствии с Рис. 7-6: Уменьшите параметр [LEnG] на (t), чтобы компенсировать глубину погружения (t)  $(\rightarrow 10.4)$ .

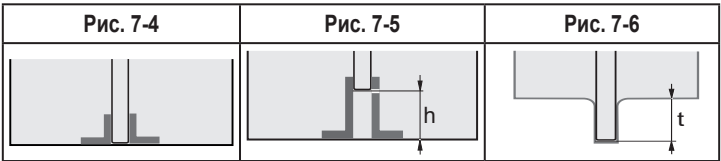

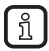

**В** Если зонд зафиксирован на дне резервуара, нижний уровень может быть обнаружен уже при пустом резервуаре.

- ► Если необходимо адаптируйте точки переключения.
- ► Проверьте правильное функционирование (в частности с пустым резервуаром).

#### **7.1.4 Сильное загрязнение**

Если среда сильно загрязнена, то возникает риск образования перемычек между зондом и стенкой резервуара / внутренней стенкой трубы или другими его элементами.

► Увеличьте минимальное расстояние в зависимости от интенсивности загрязнения.

#### **7.1.5 Вентиляционные отверстия**

Не устанавливайте прибор в непосредственной близости с отверстием заполнения (Рис. 7-7). При возможности введите трубу заполнения (A) внутрь резервуара (Рис. 7-8). Удерживайте указанное расстояние установки; если необходимо, произведите настройку резервуара.

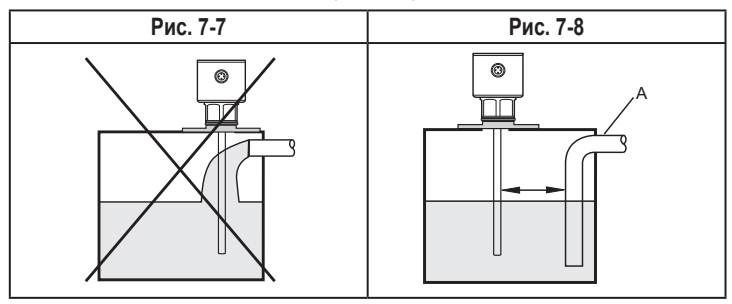

## **7.1.6 Сильное образование пены и турбулентность**

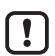

Сильное образование пены и турбулентность могут привести к некорректному измерению.

Чтобы это предотвратить:

► Установите датчик в стабильной зоне.

Примеры создания стабильной зоны:

- Используйте коаксиальный зонд. Соблюдайте среду применения коаксиального зонда ( $\rightarrow$  5.2).
- Установка в металлическую обводную трубу или металлическую гасящую трубу (Рис.7-9).
- Разделение места установки металлическими листами / перфорированными листами (без рисунка).

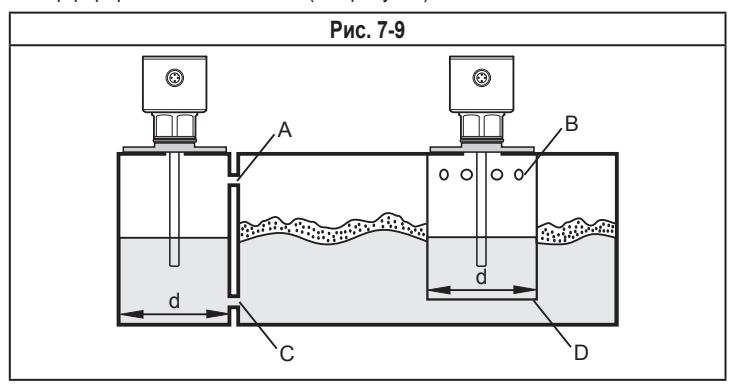

d: минимальный диаметр  $(\rightarrow 7.1.2)$ 

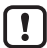

Доступ (А, В) должен быть выше чем макс. уровень. Доступ (C, D) должен быть ниже чем мин. уровень. Это гарантирует, что ни пена, ни турбулентность не оказывают влияния на измерение. Кроме того можно избежать загрязнения (напр. от частиц в среде).

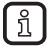

В случае повышенного образования пены рекомендуется настройка  $[MEd] = [M]d] (\rightarrow 10.4).$ 

## **7.1.7 Примечания по настройке резервуара**

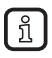

Настойка резервуара снижает влияние помех и обеспечивает более высокий эксплуатационный резерв в сложных условиях эксплуатации.

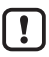

Производите настройку резервуара с установленным датчиком и предпочтительно с пустым резервуаром.

Предлагаются две возможности для настройки резервуара:

- [Emty] = Настройка целого зонда (рекомендуется). Для данной опции резервуар должен быть пустым!
- [FLnG] = Настройка верхних 50 мм от нижней кромки резьбового соединения. Для данной возможности резервуар может быть частично заполнен. Однако, уровень не должен быть выше, чем на макс. 300 мм ниже присоединения к процессу.

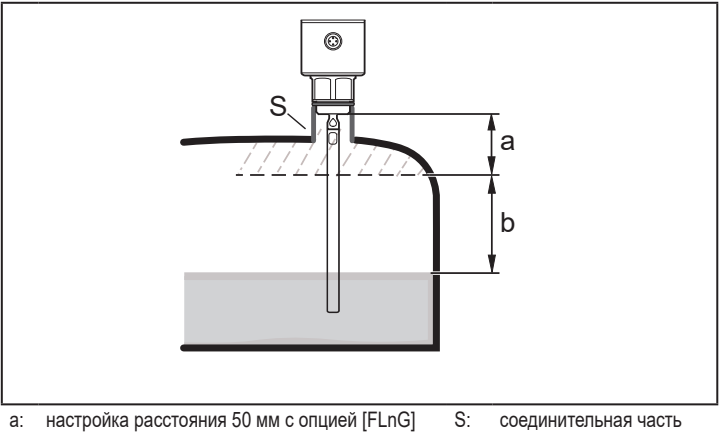

b: безопасное расстояние до уровня (b ≥ 250 мм)

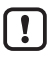

Для длины зонда L < 300 мм настройка резервуара невозможна. Параметр [tREF] затем недоступен. В данном случае:

 $\triangleright$  Следуйте всем указанным расстояниям установки ( $\rightarrow$  7.1).

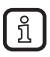

Настройка резервуара не требуется, если соблюдаются расстояния установки. Затем прибор готов к эксплуатации без настройки.

Только если в IO-Link применении требуется хранилище данных: Настройка резервуара не сохраняется через IO-Link. После замены необходимо снова произвести настройку.

Более подробная информация о хранилище данных:  $(\rightarrow 15.1)$ 

#### **7.2 Место установки / условия окружающей среды, эксплуатация с коаксиальным зондом**

- ► Соблюдайте среду применения коаксиального зонда ( $\rightarrow$  5.2).
- Не требуется минимальное расстояние между зондом, стенкой резервуара и конструкциями в резервуаре (В).
- Настройка резервуара не требуется.
- Минимальное расстояние до дна резервуара: 10 мм; для суспензии / осадков:
	- ► Увеличьте расстояние соответствующим образом.
- Вентиляционное отверстие (A) не должно закрываться монтажными элементами или чем-то подобным.
- Не устанавливайте прибор в непосредственной близости с отверстием заполнения. Водяные струи не должны быть направлены в отверстия коаксиальной трубки.

В случае образования пены: вентиляционное отверстие коаксиальной трубки (A) должно быть выше максимального уровня. Нижний край коаксиальной трубки должен находиться ниже минимального уровня. Это останавливает попадание пены в коаксиальную трубку.

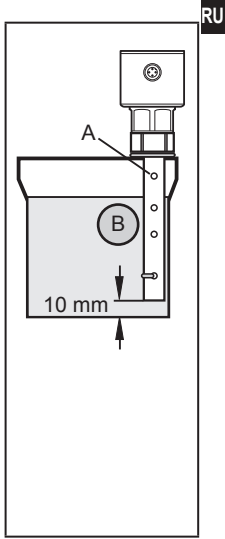

### **7.3 Установка зонда**

Зонд не поставляется в комплекте с датчиком. Его необходимо заказать отдельно  $(\rightarrow 3)$ .

### **7.3.1 Присоединение зонда**

- ► Вкрутите зонд в прибор и затяните.
- ► Удерживайте зонд в точке крепления с помощью второй отвертки, чтобы он не поворачивался (Рис. 7-10).

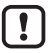

Рекомендуемый момент затяжки: 4 Нм.

Для упрощения установки и устранения, соединение зонда можно вращать без ограничения. Даже при частом вращении не грозит повреждение датчика.

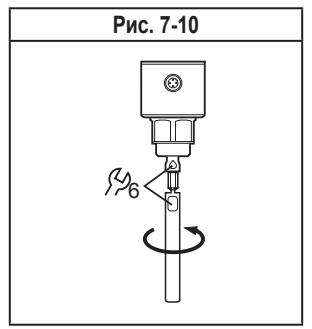

В случае сильной механической нагрузки (сильная вибрация, движущиеся вязкие среды), возможно, потребуется дополнительная фиксация резьбового соединения, например, с помощью фиксирующего герметика для резьбы.

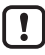

Такие субстанции, как герметик для фиксации резьбы, могут контактировать и переноситься в среду.

► Убедитесь, что они безвредны.

При использовании механических средств крепления (напр. зубчатая шайба):

► Избегайте выступающих краев. Они могут вызвать интерференционное отражение.

## **7.3.2 Установка коаксиальной трубки**

Данный подпункт касается только эксплуатации с коаксиальным зондом.

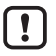

Коаксиальная трубка и зонд должны иметь одинаковую длину. Коаксиальную трубку можно сократить ( $\rightarrow$  7.4.3).

- ► Разместите уплотнитель (А) на резьбу датчика.
- ► Разместите коаксиальную трубку (В) на зонд. Аккуратно отцентрируйте ее и вставьте зонд в центрирующую часть (C) - для длины > 1400 мм через обе центрирующие части - коаксиальной трубки. Не повредите центрирующие части.
- ► Накрутите ее на резьбу датчика и затяните соединение.

Рекомендуемый момент затяжки: 35 Нм.

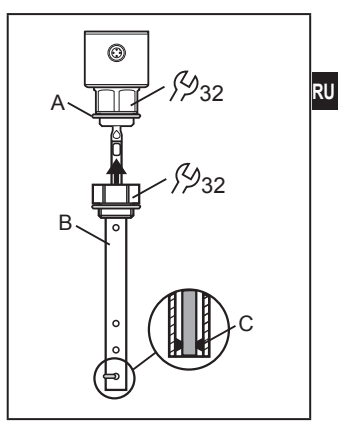

При использовании в условиях DNV GL (если для устройства имеется  $\mathbf{I}$ сертификат) и если используется коаксиальная трубка длиной 700 мм или более, то в коаксиальную трубку необходимо установить дополнительные центрирующие элементы ( $\rightarrow$  Принадлежности).

## **7.4 Длина зонда**

### **7.4.1 Укорачивание зонда**

Зонд можно укоротить и адаптировать его к резервуарам различной высоты.

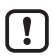

Убедитесь, что длина зонда не короче минимальной допустимой длины зонда (L<sub>min</sub>) 100 мм. Прибор не предназначен для работы с зондом длиной менее 100 мм.

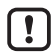

Для длины зондов < 300 мм настройка резервуара невозможна  $(\rightarrow 7.1.7)$ .

- ► Вкрутите зонд в прибор.
- ► Обозначьте необходимую длину (L) на зонде. Опорная точка - нижний край резьбового соединения (Рис. 7-11).
- ► Устраните зонд от датчика.
- ► Укоротите зонд по метке.
- ► Устраните все неровности и острые края.
- ► Вновь вкрутите зонд и затяните его  $($   $\rightarrow$  7.3.1).

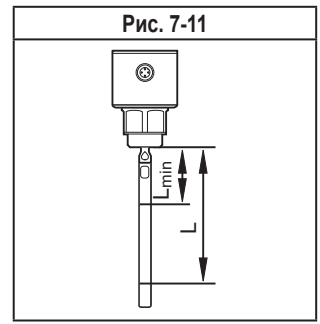

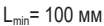

#### **7.4.2 Определение длины зонда L для стержневых зондов**

- ► Точно измерьте длину зонда L. Опорная точка нижний край рабочего резьбового соединения. 7-11).
- $\triangleright$  Запишите L. Оно необходимо для настройки параметров прибора(→ 10.4).

### **7.4.3 Укорачивание коаксиальной трубки**

Коаксиальная трубка и зонд должны иметь одинаковую длину:

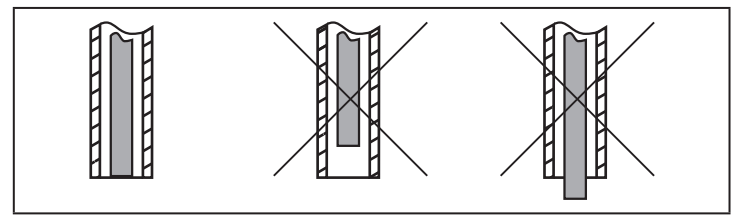

- ► Устраните крепежный кронштейн и центрирующую деталь (A, B) (Рис. 7-12).
- ► Укоротите коаксиальную трубку до нужной длины:  $L_x = L + 9$  мм
- ► После укорачивания нужно оставить не менее одного отверстия (C) для крепежного кронштейна.
- ► Устраните все неровности и острые края.
- ► Вставьте центрирующий элемент (А) в нижний конец трубы (для длины > 1400 мм используйте вторую центрирующую часть в середине трубы) и прикрепите его с помощью крепежного кронштейна (В) в нижнем отверстии (С).

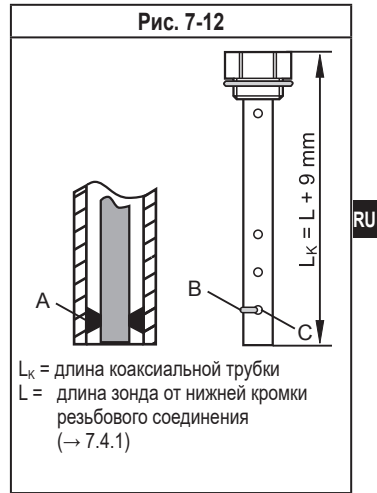

## **7.4.4 Определение длины зонда L для коаксиальных труб**

- ► Измерьте точную общую длину LK коаксиальной трубки (рис. 7-12, вправо).
- $\triangleright$  Отнимите 9 мм от общей длины коаксиальной трубки:  $L_K 9$  мм = L.
- ► Запишите L. Оно необходимо для настройки параметров прибора  $(\rightarrow 10.4)$ .

## **7.5 Установка прибора со стержневым зондом**

Перед установкой и демонтажом датчика: Убедитесь, что в системе отсутствует давление и среда в трубе или резервуаре. Также имейте в виду возможную опасность, которая может возникать в связи с экстремальной температурой среды или оборудования.

В закрытых металлических резервуарах, крышка резервуара служит в качестве монтажной пластины R (Рис. 7-13 и 7-15). Соблюдайте примечания по монтажной пластине  $(\rightarrow 11.1)$ 

### **7.5.1 Установка в резьбовое соединение G¾ в крышку резервуара.**

Уплотнительное кольцо на датчике используется как уплотнитель.

Верхняя зона уплотнения на резьбовом соединении должна быть на одном уровне с резьбовым отверстием.

- ► Слегка смажьте резьбу подходящим средством.
- ► Вставьте прибор в рабочее соединение.
- ► Затяните с помощью гаечного ключа. Момент затяжки: 35 Нм.

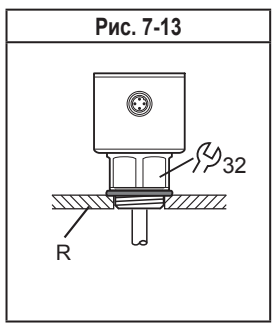

**7.5.2 Установка в крышку резервуара с помощью фланцевой пластины G¾**

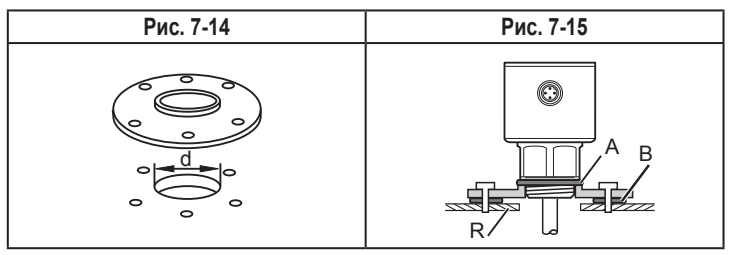

► Сделайте расточное отверстие в крышке резервуара. Соблюдайте диаметр (d), чтобы обеспечить достаточную передачу измеренного сигнала в зонд (Рис. 7-14). Диаметр зависит от толщины стен крышки резервуара:

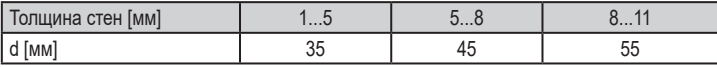

 $\blacktriangleright$  Установите фланцевую пластину с резьбовым соединением  $\binom{3}{4}$  ( $\rightarrow$ Принадлежности) плоской поверхностью к резервуару и закрепите его с помощью подходящих винтов.

- При необходимости между фланцевой пластиной и резервуаром можно вставить уплотнитель (В на Рис. 7-15). Некоторые фланцевые пластины поставляются в комплекте с уплотнителем. Если это не тот случай, то используйте подходящий уплотнитель.
- ► Обеспечьте чистоту и гладкость мест уплотнения, особенно если резервуар находится под давлением. Надежно затяните крепежные винты.
- ► Слегка смажьте резьбу подходящим средством.
- ► Вставьте прибор в рабочее соединение. Убедитесь, что уплотнитель датчика (A на Рис. 7-15) правильно расположен.
- ► Затяните с помощью гаечного ключа. Момент затяжки: 35 Нм.

## **7.5.3 Установка в открытые металлические резервуары.**

- ► Для установки в открытые металлические резервуары, используйте зажимное приспособление с резьбой G¾ для установки датчика. Оно служит в качестве монтажной пластины (R); минимальный размер: 150 x 150 мм для квадратного крепления, диаметр 150 мм для круглого крепления)  $(\rightarrow 11.1)$ .
- ► По возможности вставьте прибор в середину крепления. Соблюдайте указанное расстояние в соответствии с (→ 7.1); если необходимо, произведите настройку резервуара.

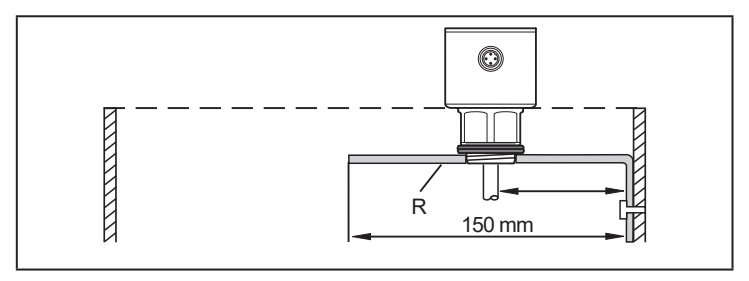

- R: монтажная пластина (→ Принадлежности)
- ► Слегка смажьте резьбу подходящим средством.
- ► Вставьте прибор в рабочее соединение.
- ► Затяните с помощью гаечного ключа. Момент затяжки: 35 Нм.

**RU**

#### **7.5.4 Установка в пластиковых резервуарах**

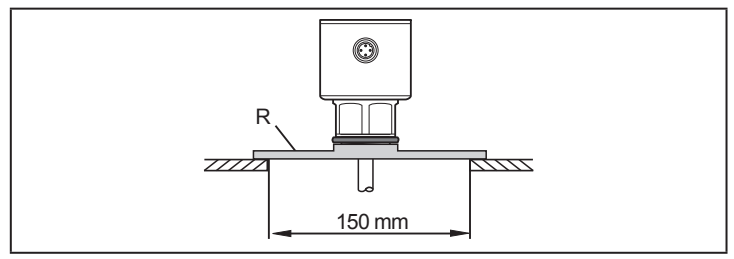

R: монтажная пластина (→ Принадлежности)

Для того, чтобы обеспечить передачу измеренного сигнала, соблюдайте следующие условия установки прибора в пластиковых или металлических резервуарах с пластиковой крышкой:

- ► В пластиковом резервуаре необходимо иметь отверстие диаметром не менее 150 мм.
- ► Для установки прибора, необходимо использовать фланцевую пластину (монтажную пластину, R) с резьбовым соединением G¾, которая в достаточном объеме закроет просверленное отверстие.
- ► Соблюдайте минимальное расстояние (= 100 мм) между зондом и стенкой резервуара. Соблюдайте инструкции по установке указанные в ( $\rightarrow$  7.1.2) до (→ 7.1.6); если необходимо, произведите настройку резервуара.

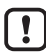

При установке в пластиковых резервуарах возможно ухудшение измерения, вызванное электромагнитными помехами. Возможные меры:

- Прикрепите большой металлический экран снаружи резервуара. Проверьте заземление; если необходимо, замените.
- Устраните источник помех или ограничьте излучение из источника помех принятием электротехнических мер.
- Установка в металлическую трубу в пластмассовый резервуар.
- Установка с коаксиальным зондом в пластиковый резервуар. Соблюдайте среду применения коаксиального зонда ( $\rightarrow$  5.2).
- ► Слегка смажьте резьбу подходящим средством.
- ► Вставьте прибор в рабочее соединение.
- ► Затяните с помощью гаечного ключа. Момент затяжки: 35 Нм.

### **7.6 Установка прибора с коаксиальным зондом в резервуаре**

- ► Уплотните резьбовое соединение:
	- Для труб с резьбовым соединением G¾: разместите поставляемый уплотнитель на резьбу коаксиальной трубки. Слегка смажьте резьбу подходящим средством.
	- Для труб с резьбовым соединением ¾" NPT: Используйте уплотнитель из подходящего материала (напр. лента PTFE).
- ► Вставьте прибор с коаксиальным зондом в рабочее соединение.
- ► Затяните с помощью гаечного ключа. Момент затяжки: 35 Нм.

#### **7.7 Ориентация корпуса датчика**

После установки корпус датчика можно выравнять. Его можно поворачивать без ограничения.

Даже при частом вращении не грозит повреждение датчика.

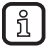

# 8 Электрическое подключение

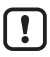

К работам по установке и вводу в эксплуатацию допускаются только квалифицированные специалисты - электрики. Придерживайтесь действующих государственных и международных норм и правил по монтажу электротехнического оборудования.

Напряжение питания соответствует стандартам SELV, PELV.

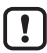

Для морских применений (если имеется сертификат для датчика) требуется дополнительная защита.

- Отключите электропитание.
- Подключите прибор согласно данной схеме:

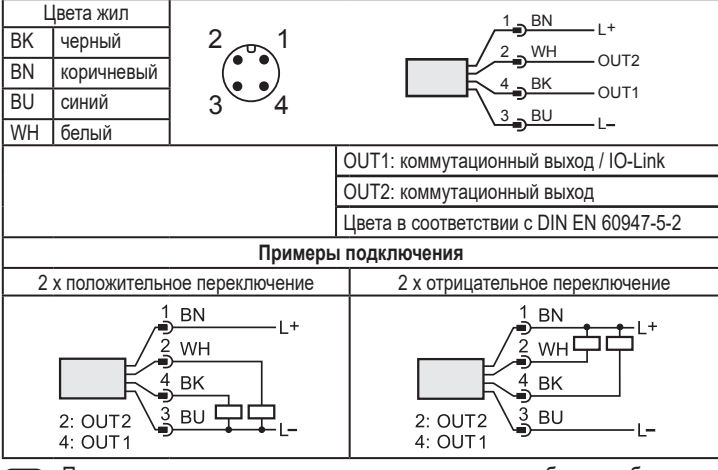

При первом подключении напряжения питания к прибору, необходимо ввести основные настройки(→ 10). Только тогда прибор готов к работе.

# 9 Органы управления и индикация

Данное исполнение прибора не имеет элементов управления и индикации. Для настройки параметров (→ 10).

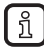

Для приборов с дисплеем и элементами управления  $\rightarrow$  www.ifm.com.

# **10 Настройка параметров**

Для настройки параметров требуется ПК с USB IO-Link мастером ( $\rightarrow$  10.1), запрограммированный разъем памяти ( $\rightarrow$  10.2) или сконфигурированная среда IO-Link ( $\rightarrow$  10.3).

Все параметры, кроме настройки датчика ( $\rightarrow$  7.1.7) можно настроить до установки прибора или во время эксплуатации ( $\rightarrow$  10.3).

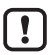

Изменение параметров во время работы может повлиять на функционирование оборудования.

► Убедитесь, что на вашем заводе не будет никаких сбоев / опасных операций.

### **10.1 Настройка параметров с помощью ПК и USB IO-Link мастера**

- ► Приготовьте ПК, ПО и мастер → следуйте инструкциям по эксплуатации соответствующих приборов / ПО  $(\rightarrow 6.6)$ .
- $\blacktriangleright$  Полключите прибор к USB IO-Link мастеру ( $\rightarrow$  Принадлежности).
- ► Следуйте меню программного обеспечения IO-Link.
- $▶$  Настройка параметров, настраиваемые параметры ( $\rightarrow$  10.4).
- ► Проверьте если настройка параметров была принята прибором. Если необходимо, снова считайте датчик.
- $\triangleright$  Устраните USB IO-Link мастер и включите прибор ( $\rightarrow$  11).

### **10.2 Настройка параметров с помощью разъёма памяти**

С помощью разъёма памяти ( $\rightarrow$  Принадлежности) набор параметров можно записать/перенести в прибор ( $\rightarrow$  6.6).

- ► Загрузите подходящий набор параметров (напр. с помощью ПК) в разъем памяти → Инструкция по эксплуатации для разъёма памяти.
- ► Убедитесь, что датчик имеет оригинальную заводскую настройку.
- ► Соедините разъем памяти между датчиком и разъемом.
- > При подаче питания, набор параметров переносится из разъема памяти в датчик.
- $\triangleright$  Устраните разъём памяти и включите прибор ( $\rightarrow$  10.4).

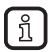

Разъем памяти может также использоваться для сохранения текущей настройки параметров прибора и её переноса в другие устройства того же типа.

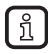

Разъём памяти не сохраняет и не передаёт настройку резервуара. После замены прибора это необходимо произвести вручную.

### **10.3 Настройка параметров во время работы**

- ► Убедитесь, что датчик подключен к совместимому с IO-Link модулю (мастеру)  $(\rightarrow 6.6)$ .
- ► Считайте датчик с помощью подходящего ПО IO-Link → соблюдайте инструкции по эксплуатации соответствующего ПО.
- $\blacktriangleright$  Настройка параметров, настраиваемые параметры ( $\rightarrow$  10.4).
- ► Проверьте если настройка параметров была принята прибором. Если необходимо, вновь считайте датчик.
- ► Проверьте правильность функционирования прибора.

## **10.4 Регулируемые параметры**

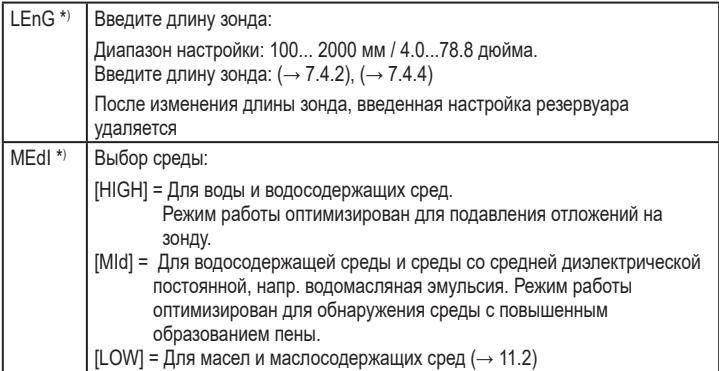

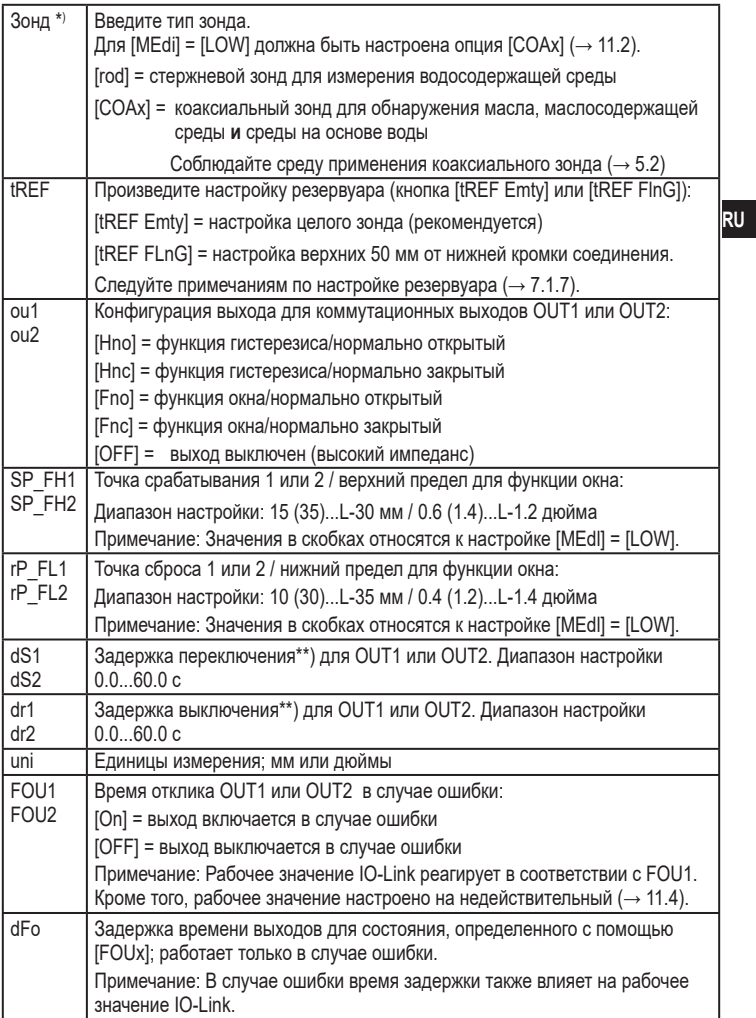

P-n Полярность выхода для коммутационных выходов: [PnP] = положительное переключение выхода

[nPn] = отрицательное переключение выхода

## \*) Основные настройки

\*\*) Реакция в соответствии с VDMA. В соответствии с VDMA задержка выключения всегда влияет на SP, задержка выключения всегда влияет на rP независимо от того, если используется функция нормально открытый или нормально закрытый.

# **11 Эксплуатация**

## **11.1 Эксплуатация со стержневым зондом**

Стержневой зонд состоит из одного зонда. Эксплуатация со стержневым зондом применима для обнаружения водосодержащих сред, в том числе сильно загрязнённых.

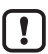

Для правильного функционирования со стержневым зондом, прибору необходима достаточно большая металлическая поверхность / монтажная пластина. Она необходима для передачи в резервуар микроволнового импульса оптимальной энергии.

Для установки в закрытые металлические резервуары / металлические обводные трубы, крышка резервуара / верхняя часть трубы служит в качестве пусковой поверхности. При установке в открытые металлические или пластиковые резервуары с пластиковыми люками должна использоваться достаточно большая крепежная пластина, металлическая пластина или нечто подобное  $(\rightarrow 7.5.3)$  и  $(\rightarrow 7.5.4)$ .

Для эксплуатации со стержневым зондом, необходимо соблюдать минимальное расстояние от стенок резервуара и конструкций внутри резервуара ( $\rightarrow$  7.1).

### 11.2 Эксплуатация с коаксиальным зондом

Коаксиальный зонд состоит из внутреннего зонда и внешней трубки зонда (коаксиальная трубка). Зонд размещен в центре коаксиальной трубки с помощью одного или нескольких распорок.

При эксплуатации с коаксиальным зондом обнаруживаются среды с низкой диэлектрической постоянной (например, масла и маслосодержащие среды), а также все водосодержащие среды.

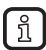

Кроме того, в случае эксплуатации с коаксиальным зондом примите во внимание следующее:

- Монтажная пластина не требуется.  $\bullet$
- Нет необходимости в соблюдении минимального расстояния от стенок или конструкций резервуара.
- Настройка резервуара не требуется.

Соблюдайте среду применения коаксиального зонда ( $\rightarrow$  5.2).

### 11.3 ФУНКЦИЯ КОНТРОЛЯ

После подачи питающего напряжения прибор находится в рабочем режиме. Датчик выполняет измерение и обработку результатов измерения, затем выдает выходные сигналы согласно заданным параметрам.

• Проверьте правильность функционирования прибора.

#### 11.4 Рабочие и диагностические сообщения через IO-Link

IODD и IODD описание в виде pdf-файла на: www.ifm.com

#### 11.5 Срабатывание выхода в разных эксплуатационных СОСТОЯНИЯХ

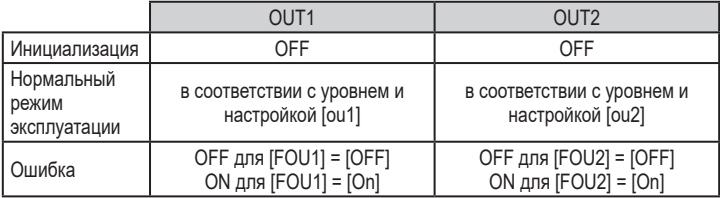

RU

# **12 Другие технические характеристики и чертежи**

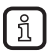

Другие технические характеристики и чертежи на www.ifm.com.

# **13 Обслуживание / Транспортировка**

► Не допускайте образования отложений и наличия инородных предметов на резьбовом соединении.

Во избежание сильного загрязнения:

► периодически очищайте резьбовое соединение и зонд.

В период долгой эксплуатации в среде могут появиться разделительные слои (напр. масло на воде). Прежде всего это касается обводной трубы и гасящей трубы:

► Периодически удаляйте разделительные слои.

При эксплуатации с коаксиальным зондом:

- ► Убедитесь, что вентиляционное отверстие (на верхнем конце коаксиальной трубы) остается свободным.
- ► Не допускайте засорения или попадания инородных тел в коаксиальную трубку.

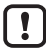

Если среда изменяется, возможно также адаптировать настройки прибора ( $\rightarrow$  10.4).

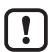

Только если в IO-Link применении требуется хранилище данных:

Настройка резервуара не сохранена через IO-Link. После замены необходимо снова произвести настройку ( $\rightarrow$  10).

Более подробная информация о хранилище данных:  $(\rightarrow 15.1)$ 

- ► Прибор не подлежит ремонту.
- ► По окончании срока службы прибор следует утилизировать в соответствии с нормами и требованиями действующего законодательства.
- ► При возврате прибора убедитесь, что на нём нет отложений, опасных и токсичных веществ.
- ► Используйте соответствующую упаковку, которая защитит прибор от повреждений при транспортировке.

# 14 Заводская настройка

(Специальные датчики LXxxxx\*) не учитываются)

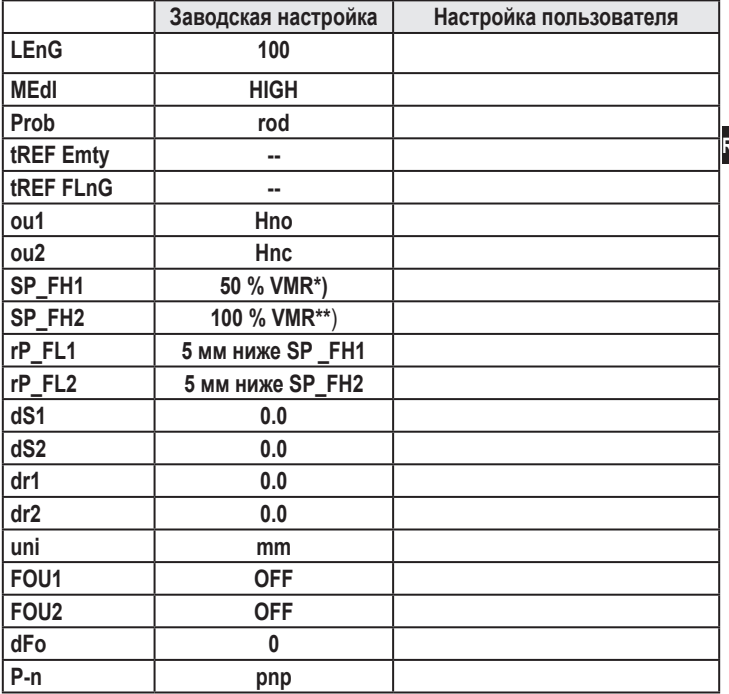

\*) Настройки специальных датчиков LXxxxx  $\rightarrow$  Технические данные

\*\*) VMR = верхний предел диапазона измерения = LEnG минус 30 (в миллиметрах)

После значения LEnG, датчик вычисляет основные настройки.

้น

## **15 Рекомендации к настройке параметров через IO-Link**

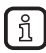

Прибор поставляется в разблокированном состоянии.

Во время введения в эксплуатацию, основные настройки должны быть отправлены в прибор даже если настройки по умолчанию соответствуют подключенному прибору. Для настройки параметров:

 $(\rightarrow 10)$ 

Только если в IO-Link применении требуется хранилище данных:

Настройка резервуара не сохраняется через IO-Link. После замены необходимо снова произвести настройку ( $\rightarrow$  10.4).

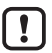

После сброса к заводским настройкам (кнопка [Возвращение к заводским настройкам]), прибор перезагружается и заводские настройки снова восстанавливаются.

## **15.1 Блокировка прибора / хранилище данных (от IO-Link V1.1)**

Мастер IO-Link сохраняет все параметры подключенного датчика (кроме настройки резервуара) если настроено в мастере (хранилище данных). Если датчик заменен на датчик того же типа, параметры старого датчика автоматически записываются в новый датчик, если это настроено в мастере и новый датчик имеет заводскую настройку.

В целях безопасности скачивание параметра может быть отклонено датчиком. Заводская настройка: [Open]

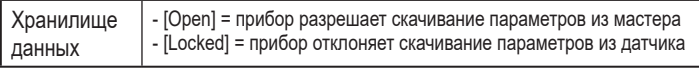